# **OLivePepper**

**1**

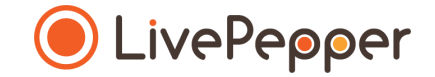

## **Back Office**

#### *User Guide*

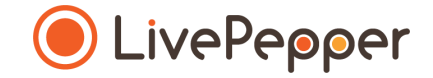

## **► Product categories and subcategories**

## **Categories**

#### **What does this involve?**

• You can organize and **classify** your online menu's products by **category and subcategory**.

*Here, for example, there are three product categories pre-entered by default: "Pizza", "Boissons" (Drinks) and "Offres" (Offers).*

PIZZAS

**OFFRES** 

**BOISSONS** 

• The product *"categories"* correspond to your **main menu** and are accessible from any product page on the online ordering site.

> ➢ *Preview of the product page for LivePepper Theme 1*

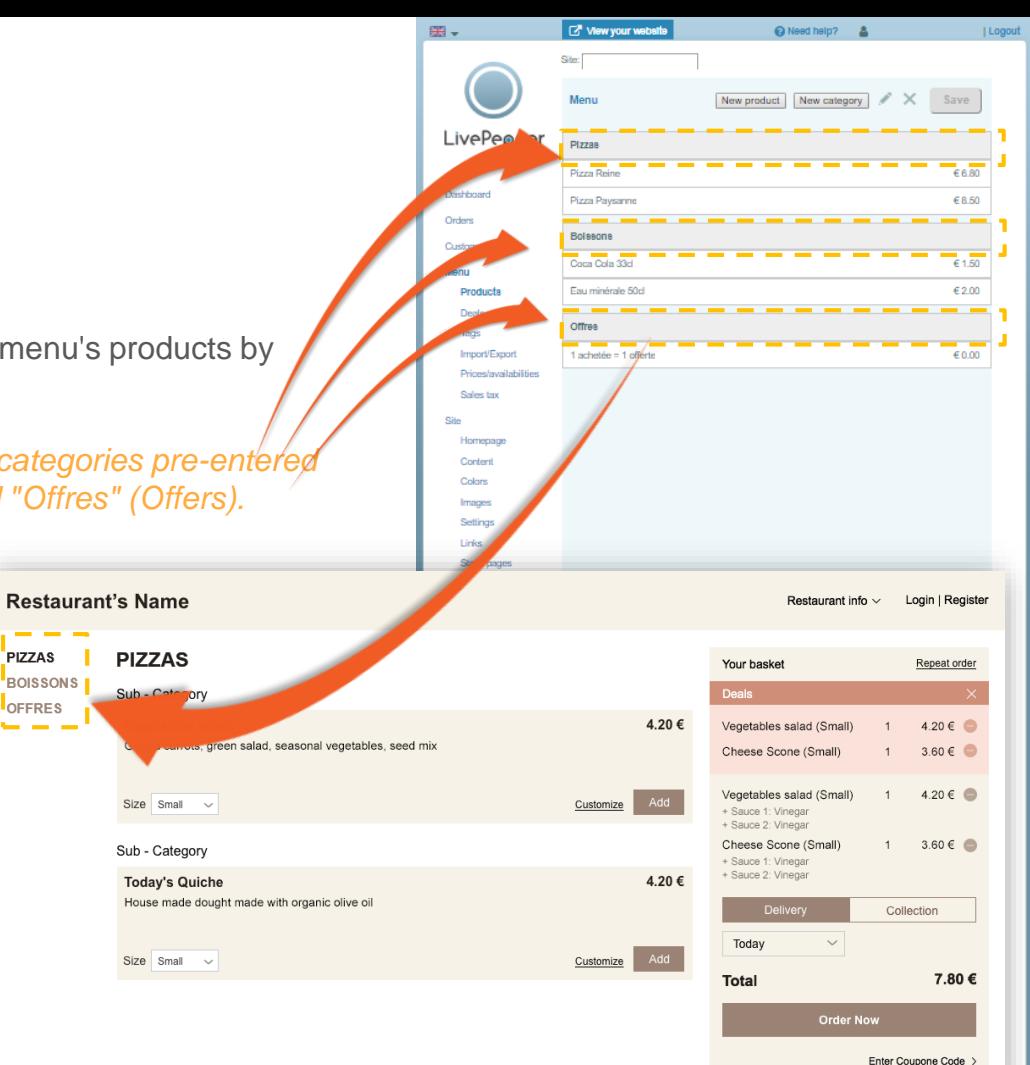

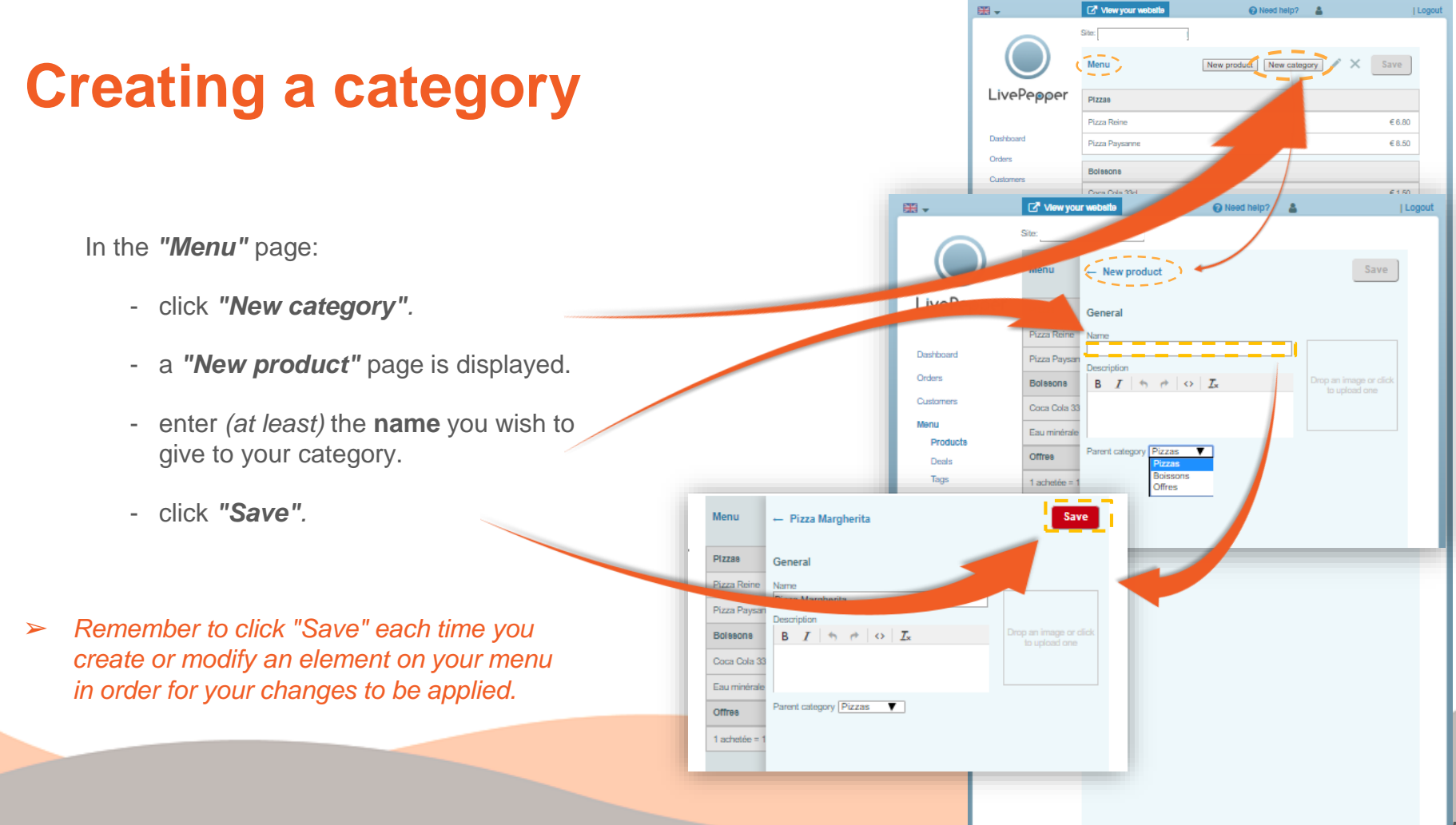

## **Subcategories**

#### **What does this involve?**

• Product *"subcategories"* do not appear on the main menu; they are visible only on the "Products" page concerned.

*In the example opposite, the "Pizza" category contains 2 subcategories: "Base Tomate" (tomato base) and "Base Crème" (cream base), visible on the online menu's "Pizzas" page.*

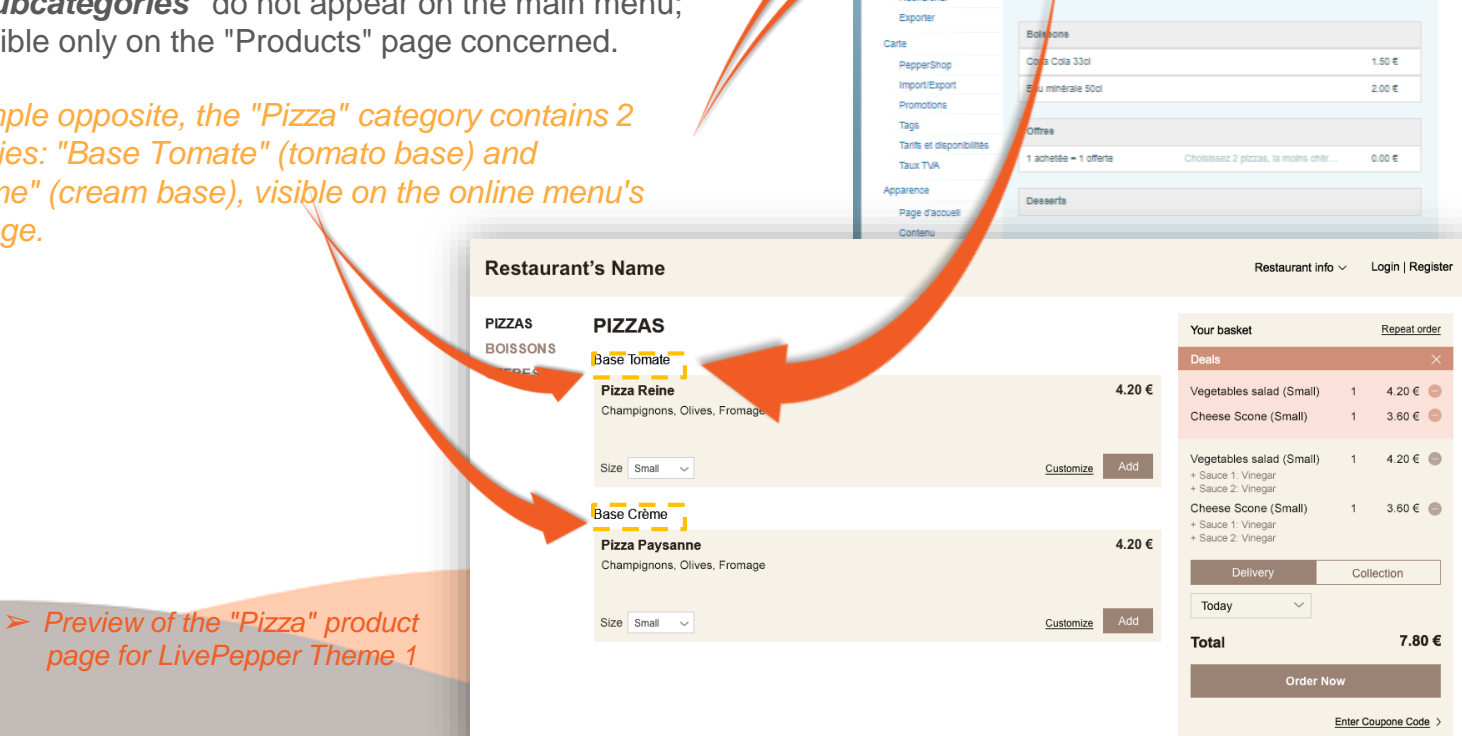

n.

LivePepper

**Annual** 

Volr/exporter Clients

Rechercher

Aller à votre atte

Carte

**Pizzas** Pizzas - Base Tomate Pizza Reine

Pizza Margherita Pizzas - Base Crème

Pizza Raysanne

Site :

**Q** Besoin d'alde ? ▲

Nouveau produit Nouvelle catégorie / X Sauver

Championons Olives Froman

| Déconnexion

 $6.80E$ 

8.50€

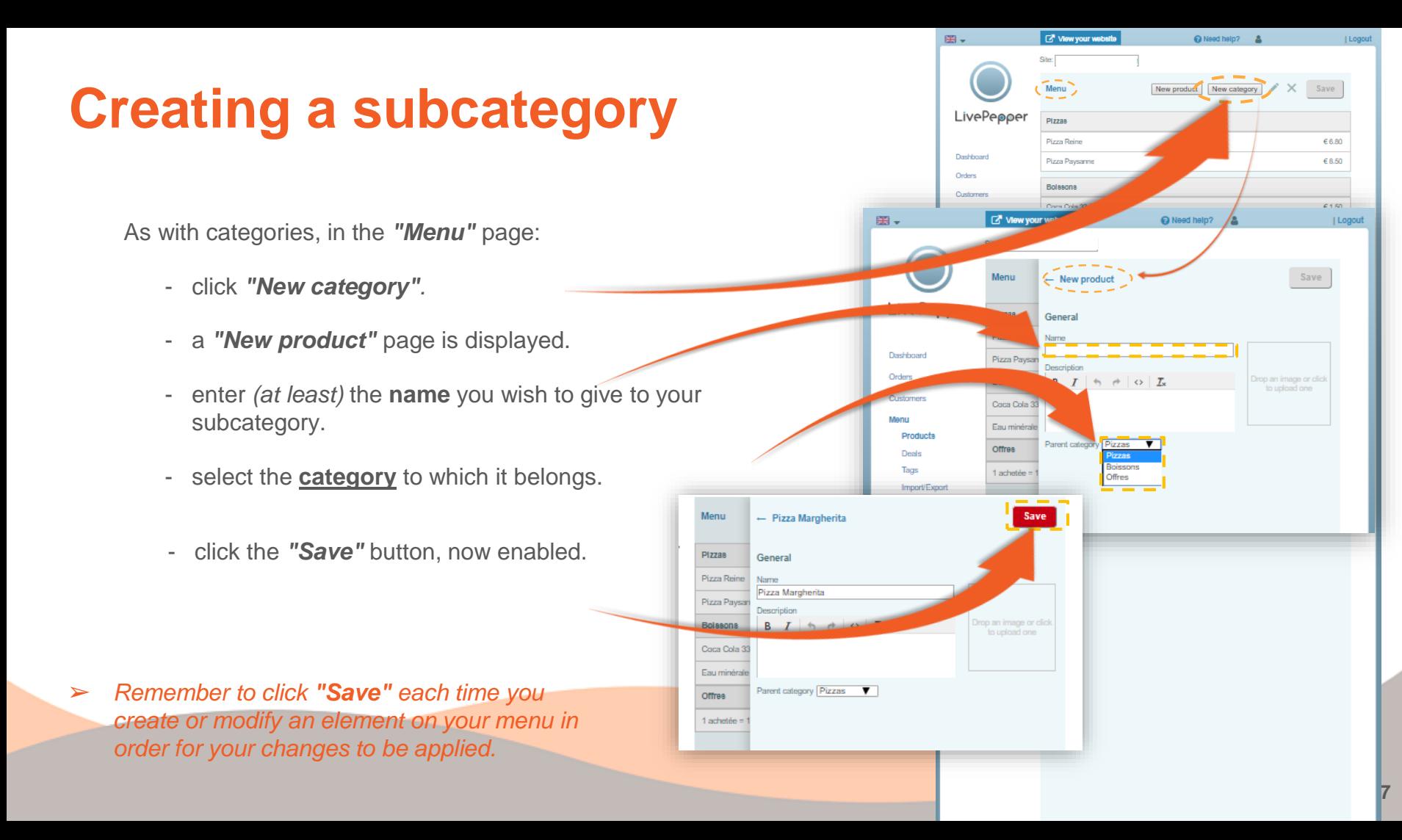

#### **Configuring the categories and subcategories**

- Double-click the line of the **category** concerned to see its **description** and the corresponding **settings**.
- A product category may contain:
	- a **name** *(mandatory)*
	- a **description**
	- a **photo**
- For all products within the same category or subcategory, you can apply the same:
	- **sizes**
	- **toppings**
	- **options**
	- **variants**

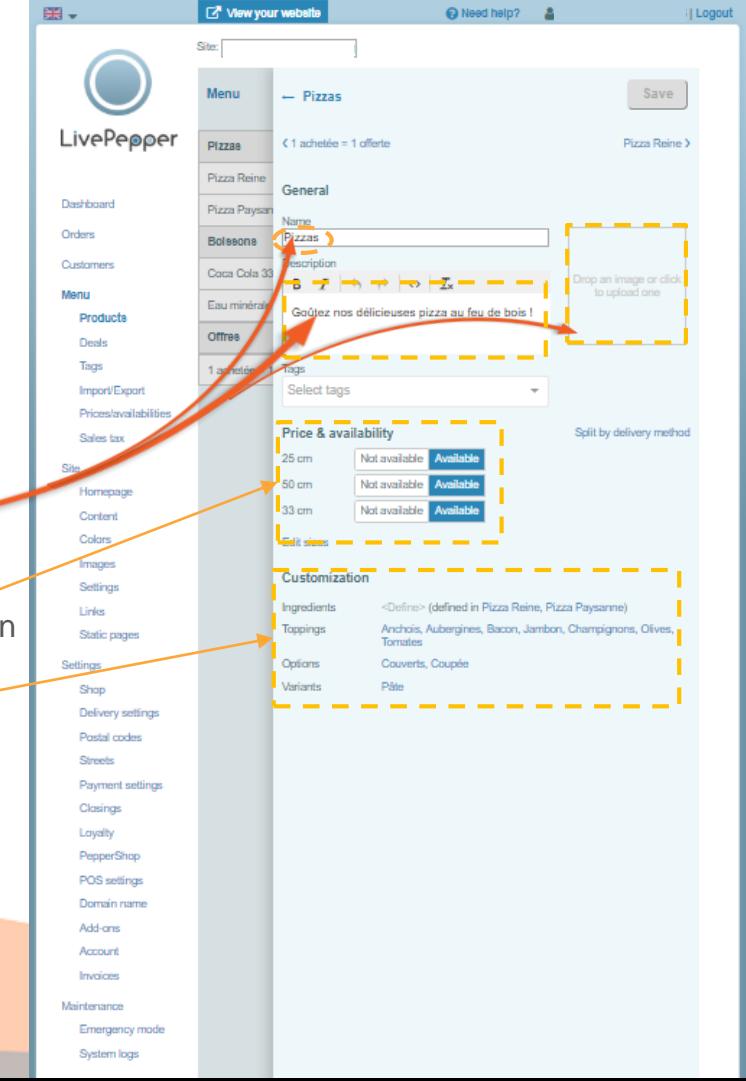

**8**

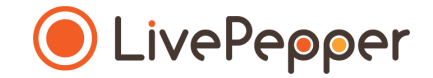

## **► Browsing tools**

• To double-click, **click the left mouse button twice in quick succession**.

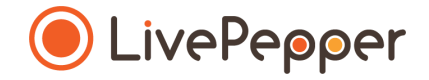

*2 clicks*

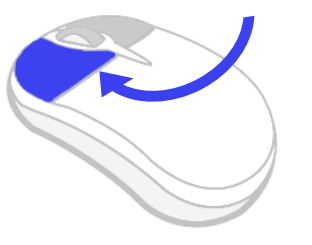

#### **2. Right click**

• To right-click, **click the right mouse button once**.

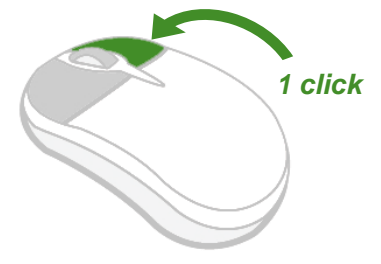

#### **3. Scroll**

• To scroll up or down a page, **turn the mouse wheel** at the centre of your mouse in the corresponding direction.

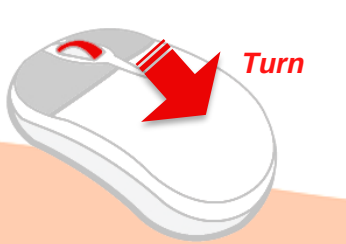